## **Моделирование в Excel**

Основная цель этой работы состоит в том, чтобы разработать индивидуальные подпитывающие профиля для фотогальванических энергетических установок. Подпитка происходит, не только для одного выбранного устройства, а также для 32 фотогальванических энергетических установок и также применяется позже еще для каждого устройства. То есть, проектируется алгоритм, который отрабатывает автоматически отдельные шаги имитации.

С помощью Microsoft Excel мы проектируем такое средство. Здесь представляется графическая пользовательская поверхность для управления и обслуживания. Окончание этой главы показывает результаты расчетов и проверки модели при помощи результатов измерения фотогальванической энергетической установки. При этом речь идет, с одной стороны, о качестве результатов относительно измерительной величины фотогальванических энергетических установок и с другой стороны об интересных деталях или указаниях, которые могут выходить из произведенных подпитывающих профилей (Einspeiseprofilen).

### 3.1 Основные данные и факторы воздействия

В следующих подразделах мы рассмотрим основные данные для расчета всех значимых факторов влияния фотогальванической энергетической установки.

Речь пойдет о расчете точности позиций солнечных данных на весь год. При этом особенное внимание посвятится происхождению этих данных. Факторы влияния - это, прежде всего, специфическая для устройств информация, которая должна быть известна для каждой фотогальванической энергетической установки.

### 3.1.1 Данные солнечного излучения

Солнечные данные излучения являются основой для расчета подпитывающих профилей фотогальванической энергетической установки. Точность данных существенно определяет качество результатов. Поэтому имеет смысл для имитации использовать данные с наивысшим имеющимся в распоряжении временным распадом. Кроме того, диффузное излучение и непосредственное излучение должны быть известны. Таким образом мы определяем основные пункты требования к солнечному излучению.

Данные излучения устанавливались для места 52°59'37" северной широты и 8°48'39" восточной долготы (Google-Earth, в 2010). Это соответствует географическому положению обеих общин Штур и Вайхе в пригородной зоне города Бремена. Дневные профили излучения рассчитывались для среднего солнечного излучения каждого месяца, а также максимальные профили излучения на дни с ясным небом. При этом они начинаются в 04:00 ч. утра и продолжаются до 20:00 ч. вечера.

Оценка данных дает в итоге среднегодовой уровень ежедневной полной радиации 2,628 kWh/(m2 d). Из этого получается годовая сумма 960 kWh/(m2 d). При этом средняя ежедневная полная радиация качается между 0,403 kWh/(m2 d) в декабре и 4,91 kWh/(m2 d) в мае. Эти данные подтверждаются информацией Немецкой метеослужбы (DWD), которая указывает для Бремена среднюю годовую сумму радиации в период с 1981 по 2000 с от 961 до 980 kWh/(m2 d).

 $E_{dir,hor} = E_{G,hor} - E_{diff,hor}$ 

Формула 3.1: Составление прямой радиации

Если рассматривать только дни с ясным небом, то сумма ежедневной полной радиации в том же самом месте качается между 0,919 kWh/(m2 d) в декабре и 8,146 kWh/(m2 d) в июне.

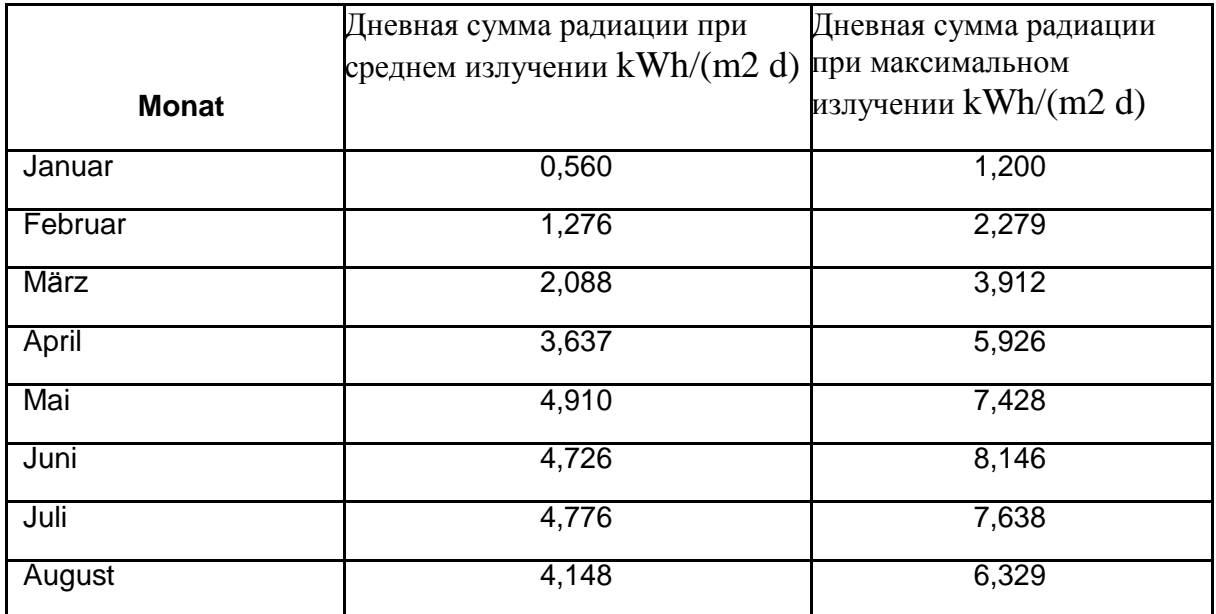

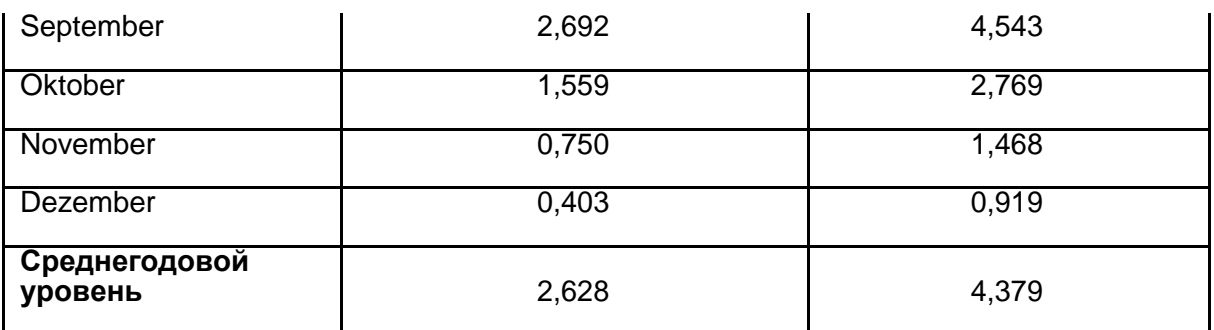

Таблица 3.1: Дневная сумма среднего и максимального солнечного излучения

Данные базируется на 2 различных источниках:

1. Конкретные измерения солнечного излучения к поверхности Земли

2. Расчет солнечного излучения с картинок геостационарных спутников.

С помощью пиранометра мы получаем нужные нам измерения. Повышение температуры по сравнению с окрестностью регистрируется посредствам термоэлементов, где перепад температур производится пропорционально напряжению. Пиранометр, оснащается передвижным теневым кольцом, которое перекрывает ось эклиптики в небесном полупространстве (Wesselak et al. В 2009).

Так как данные излучения поставляются для всей Европы и Африки, измерительные пункты ограничены в количестве и между измерительными станциями возникают большие зоны, для которых устанавливаются данные излучения посредством интерполяции. Чтобы достичь при этом более высокой точности, приобщают снимки спутников. 1 пиксель покрывает область между 9 и 25 km2. Проблемы возникают в основном из-за снега и маленьких солнечных углах падения. Для предотвращения ошибок при подсчетах установленная на этом пути величина приравнивается к реальной измерительной величине.

3.1.2 Факторы влияющие на подпитывающий профиль

Рассчет подпитывающего профиля сильно зависит от различных факторов. Один из этих факторов - влияние окружающей среды или климатические фактор. Он рассчитывает ежегодное солнечное излучение или температуру. Только в пределах Германии годовая сумма всей радиации изменяется между 930 kWh/m2 на севере и 1300 kWh/m2 в южной Баварии (DWD, в 2011). С местом изменяется также угол излучения солнца на склон поверхности, причем разница в пределах Германии лежит в 8 ° (солнечный

наивысший уровень 22.06 при 54,9 ° N  $\gamma$ S 58,5 ° и при 47,3 ° N  $\gamma$ S 66,0 °) (Google-Earth, в 2010).

Наряду с влияниями окружающей среды есть еще и технические факторы, которые перекрывают область около модулей фотовольтаики, прокладки кабельной сети и инвертора. Мощность на выходе солнечной установки непосредственно пропорциональна к ее площади. Отношение отдаваемой электрической энергии к падающему световому потоку учитывается в степени эффективности модуля ηMod. Падением напряжения пренебрегают при построении модели, так как в большинстве случаев длиной кабеля и руководящие поперечные разрезы кабелей постоянного тока и переменного тока неизвестны.

Модуль γA и установка модуля αA существенно определяют форму подпитывающего профиля, а также потребляемую энергию. Ухудшение рабочих характеристик через затенение и загрязнением модулей не учитывается.

 $P_{MPP} = E_{G,gen} * A * \eta$ 

Формула 3.2: Производительность в MPP (Massively Parallel Processing)

#### 3.2. Excel Tool

Для исследования фотогальванических энергетических установок можно использовать такие программы, как напр., Matlab и Microsoft Excel. Обе могут рассчитывать для нас все необходимое. В Excel проект можно разбить на простую математическую калькуляцию таблиц. По причине этого простого и, прежде всего, быстрого дополнения, выбор пал на Excel.

Исходный пункт расчетов - это временной ряд измерительной величины, который охватывает 68 строк. Все шаги расчета, от солнечного состояния вплоть до производительности генератора, проводятся построчно. Результат можно представлять снова в виде таблицы. Кроме того, Excel предлагает возможность визуализации результатов в различный графы, плюс можно программировать в VBA (Visual Basic for Applications), чтобы оформить простую графическую пользовательскую поверхность. Excel

упрощает и в так называемых макрокомандах автоматизирует рабочие шаги , которые вручную намного сложнее воспроизводятся.

3.2.1 Пошаговое конструирование

Итак, существует 7 отдельных электронных таблиц. Это - расчет диаграмм, солнечный ход, Диаграмма запитывающего профиля, данные излучения, технические данные, место и результаты.

Лист таблиц "PV Rechner(расчет диаграмм)" содержит все математические шаги солнечного расчета. Данная пользователем информация сдается в таблице "Данные устройства Anlagendaten". Эту таблицу используют для отдельных шагов.

Для расчета положения солнца устанавливаются число дней, наклон и уравнение времени. В дальнейшем часовой угол, солнечная высота S и азимут αS устанавливается таблице. Вместе с тем определяется ось эклиптики. Непосредственно под этими таблицами присоединяются расчет угла падения на уровень фотогальванических энергетических установок и определение непосредственного и диффузного излучения на нее, а также, излучения, отраженного землей. Симуляция этих 3 столбцов поставляет общий уровень излучения. В третьей таблице определяется временная питаемая мощность Einspeiseleistung PPV [ватт] всей системы. Далее умножаются общая интенсивность облучения Eges, площадь модуля AMod, число модулей n, степень эффективности модуля Mod и КПД инвертора WR.

$$
P_{PV} = E_{ges} * A_{Mod} * n * \eta_{Mod} * \eta_{WR}
$$

Формула 3.3 : Einspeiseleistung (питаемая мощность)

Лист таблиц "Sonnenverlauf солнечный ход" содержит диаграмму, которая показывает состояние солнца в июне. Азимут - это угол между севером и солнечным направлением. Маркировка графика представляют соответственно один временной такт 15 мин.

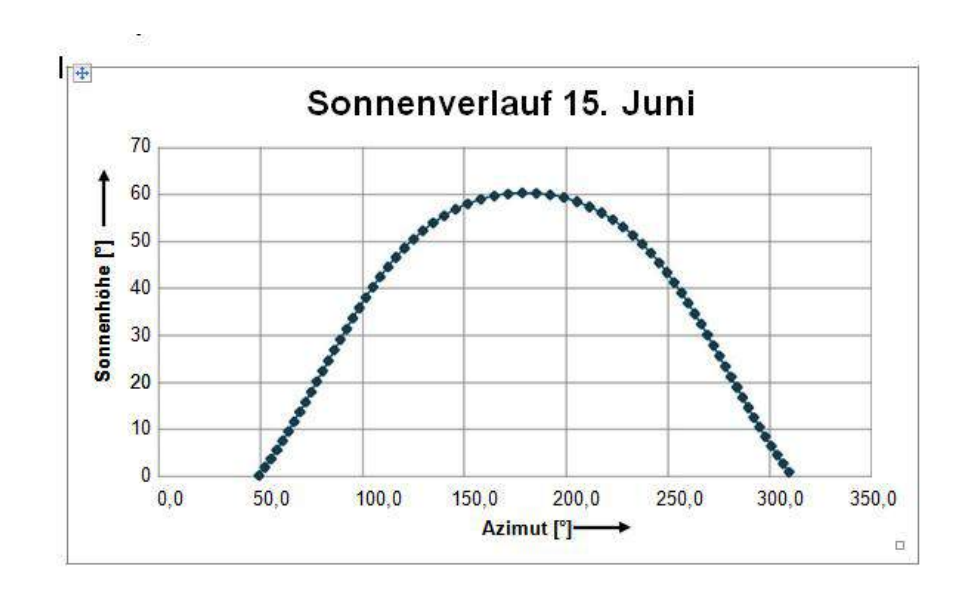

Рисунок 3.1: Ход солнца 15 июня в области e-home проекта 52,6 ° N и  $008.8$  ° E

Лист таблиц "PV Einspeiseprofil" представляет дневной ход солнца PV Einspeiseleistung (линия питания) в диаграмме.

Теперь лист таблиц "Strahlungsdaten данные излучения" содержит 5 таблиц, которые содержат всю важную солнечную информацию полученную в Штур/Вайхе. При этом таблица 1 поставляет полную радиацию на горизонталь на все 12 месяцев с 04:00 ч. до 20:00 ч. Таблица 2, 3 и 4 поставляют диффузный, непосредственный и глобальное излучение при безоблачном погоде. В таблице 5 речь идет о среднем профиле дневной температуры, которому пока не нашли применение, но, вероятно, он мог бы использоваться в более усовершенствованных устройствах.

В листе таблиц "Technische Daten" все использованные в e-home проекте модули, а также все инверторы вместе со степенью эффективности депонированы в разделенные таблицы.

| ÷                           | <b>Wirkungs-</b> | Modulfläche         | Wechselrichter-     | <b>Wirkungs-</b> |
|-----------------------------|------------------|---------------------|---------------------|------------------|
| <b>Modultypen</b>           | grad $\eta$ [%]  | $\lceil m^2 \rceil$ | typen               | grad n [%]       |
| Aleo S 17 / 190             | 13.8             | 1.3778              | Fronius IG 120      | 95.4             |
| Apollo ASEC 225             | 13.9             | 1.6111              | <b>KACO 10.0 TL</b> | 97,0             |
| ASE-260-DG-FT               | 12.1             | 2.1443              | <b>KACO 14.0 TL</b> | 97.0             |
| CentroSolar 240 W mono      | 14.6             | 1.6434              | <b>SMA 10000 TL</b> | 97.5             |
| Pesos EGM 185 W mono        | 14.4             | 1.2766              | <b>SMA 15000TL</b>  | 97.8             |
| REC 240 poly                | 14.5             | 1.6500              | <b>SMA 8000 TL</b>  | 97.7             |
| Sharp NU-185 mono           | 14.1             | 1.3101              |                     |                  |
| Siliken SLK60P6L poly 230 W | 14.2             | 1.6236              |                     |                  |
| SunEarth 185W mono          | 14.5             | 1.2766              |                     |                  |
| SunPower E18 mono 230 W     | 18.5             | 1.2441              |                     |                  |
| Suntech STP-190S-24/Ad mono | 14.9             | 1.2766              |                     |                  |

Таблица 3.2: Типы модулей и инвертор в e-home проекте

В листе таблиц "Ort место" назначаются улицы и номера домов. В любое время этот список может расширяться на сколь угодно многие значения, которые автоматически появляютсяв графической пользовательской поверхности.

Информация об улице и номера дома служит для определения отдельных вычислений имитаций. Если результат имитации записывается, имя файла производится из улицы, номера дома и места.

Последний лист таблиц содержит актуальные результаты. В этом месте результаты подаются после каждой имитации. Если рассчитывался только отдельный месяц , то находят здесь столбец, который озаглавлен соответствующим месяцем, и таблицу "Данные устройства Anlagendaten". При расчете всего года алгоритм отрабатывается соответствующим образом в "PV Rechner" и добавляется соответственно в таблицу "Ergebnisse"

## 3.2.3. Графический интерфейс

При открытии документа Excel PV-SIMULA появляется графическая пользовательская поверхность, которая представлена на рисунке 3.2. В окне "Einstellungen установки" настраивается все вплоть до числа модей.

Начиная слева сверху выбирают соответствующий адрес из полей списков "Улица/номер дома" и "Место". Эта информация появится после симуляции сохранения результирующего файла. В ячейках можно выставлять максимальную солнечную величину излучения одного месяца при ясном небе или при средних значениях. Для этого нам необходимы опциональные кнопки. Разумеется, выбор обоих фунцкий одновременно не возможен. Также через опциональные кнопки может определяться период симуляции.

На правой стороне могут выполняться параметры установки. Это в первую очередь уклон крыши, который может устанавливаться в поле списков в области от 0 ° (горизонтально) до 90 ° в 5 шагов °. Через иллюстрированную планку движения устанавливают выравнивание фотогальванической энергетической установки. При этом 0 ° указывая на право, юг. Установка возможна в 1 шаге °-90 ° (восток) до +90 ° (запад). Если рассмотренное устройство направлено точно на юг, то нужно нажимать на координатный курсор Schieberegler, чтобы в текстовом поле стоял нуль. В противном случае величина при последней симуляции не переписывается, что ведет к ошибочному результату. Список модулей вмещает в себя 11 загрузок. Расширение списка может производиться в листе таблиц Excel

"Technische Daten". Текстовое поле "Количество модулей Modulzahl" - это единственное поле в котором ввод производится клавиатурой.

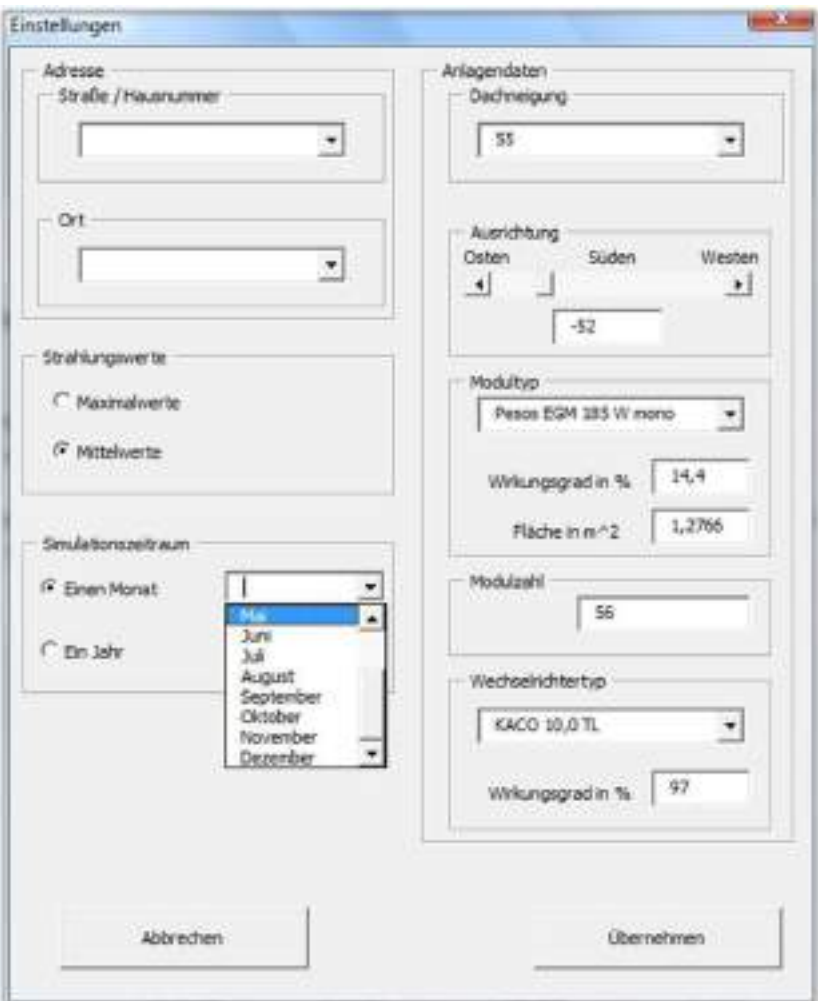

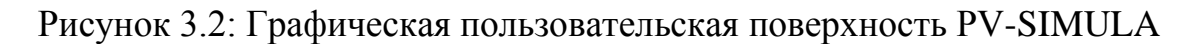

Чтобы закрыть окно "Einstellungen установки" и перейти к документу Excel, нужно нажать на "прекращение Abbrechen". Симуляция при этом не проводится. Для этой цели есть значок "Применить Übernehmen". При использовании закрывается окно "установки Einstellungen" и это открывается окно "опции Optionen", в котором написано, что файл должен быть сохнанен. Результирующий файл содержит только актуальное содержание рабочего листа "Ergebnisse".

# 3.3.1 Средние индивидуальные профиля для месяцев

Этот подраздел показывает, прежде всего, как изменяются параметры установки. Уклон крыши, КПД и контактная площадь отражаются лишь в форме растягивания диапазона изменений или как относительная величина.

Если изменяют направление фотогальванической энергетической установки, то сдвигается момент максимальной подачи питания на временной оси. Рисунок 3.3 показывается, к примеру, кривая - 70 ° на восток, 3,7 kWp, месяц май, на 10:00 ч. Если бы поверхность была направлена точно на юг, то производительность была бы максимальна к 12:00 ч. в полдень, когда солнце достигло наивысшего уровня. Если устанавливают то же самое устройство в 80 ° на запад , то максимум будет в 15:00 ч.

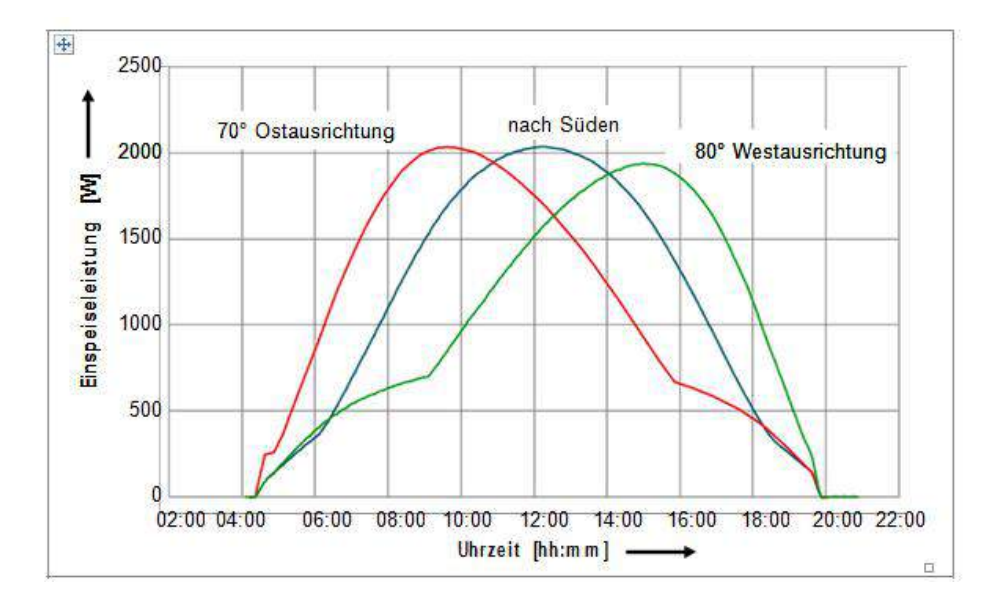

Рисунок 3.3: Профиль для фотогальванической энергетической установки 3,7 kWp на месяц май и расположения крыши 45 ° под вариацией выравнивания

В обоих случаях при большем отклонении южного направления кривая сдвигается, и в ней образуется излом. Он осуществляется посредством того, что солнце уходит за уровень модуля и не попадает солнечный свет. Поэтому устройство поддерживает только диффузные и отраженные излучения.

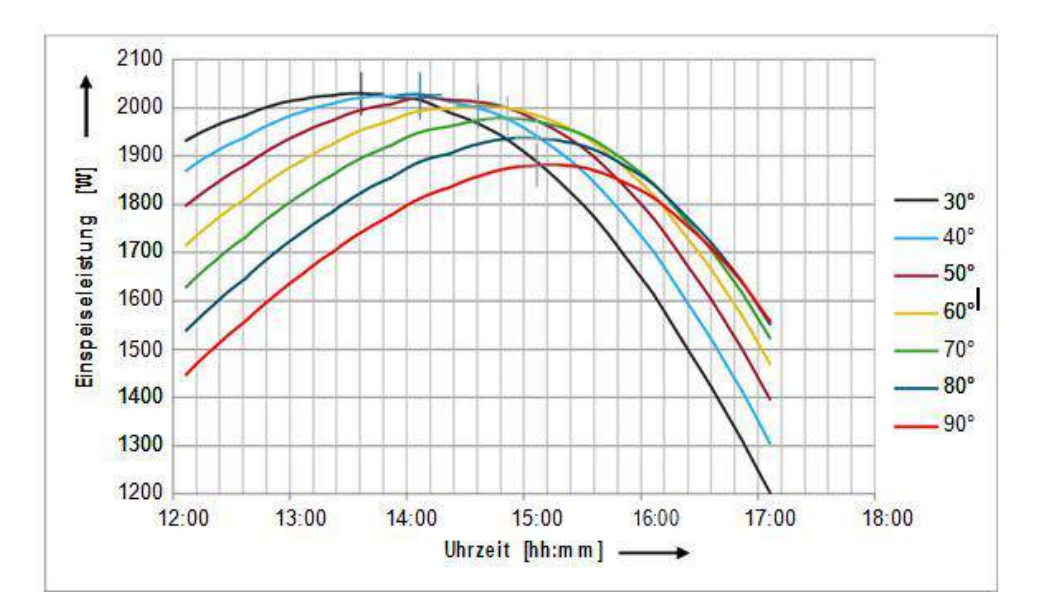

Рисунок 3.4: Максимальные величины профилей для разных выравниваний фотогальванической энергетической установки, направление запад

Представленный на рисунке 3.4 измерительный ряд при различных выравниваниях дал в итоге следующий результат: Вращение фотогальванической энергетической установки вокруг  $10$  ° ведет к перенесению максимальной величины на 15 минут. Таблица 3.3 содержит данные устройства.

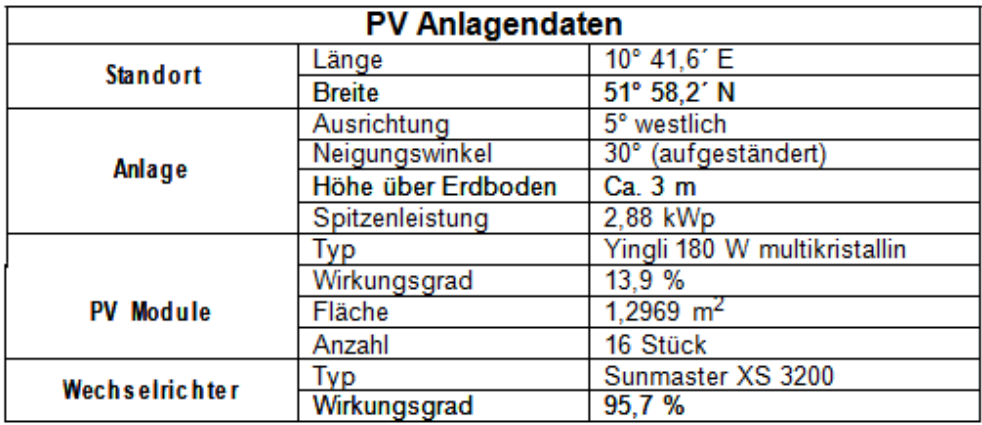

Таблица 3.3: Данные фотогальванической энергетической установки

Рисунок 3.5 противопоставляет средний профиль 2,88 kWp фотогальванической энергетической установки из Osterwieck на месяц август (зеленое) генерируется с PV-SIMULA (красный). При этом особенно выделяются разницы между обоими ходами в утренние часы и в области максимальной подачи питания. Рисунок 3.6 следующего подраздела

показывает отклонения между 06:00 ч. и 09:00 ч., это, основывается согласно пользовательскому оборудованию при затенении устройства.

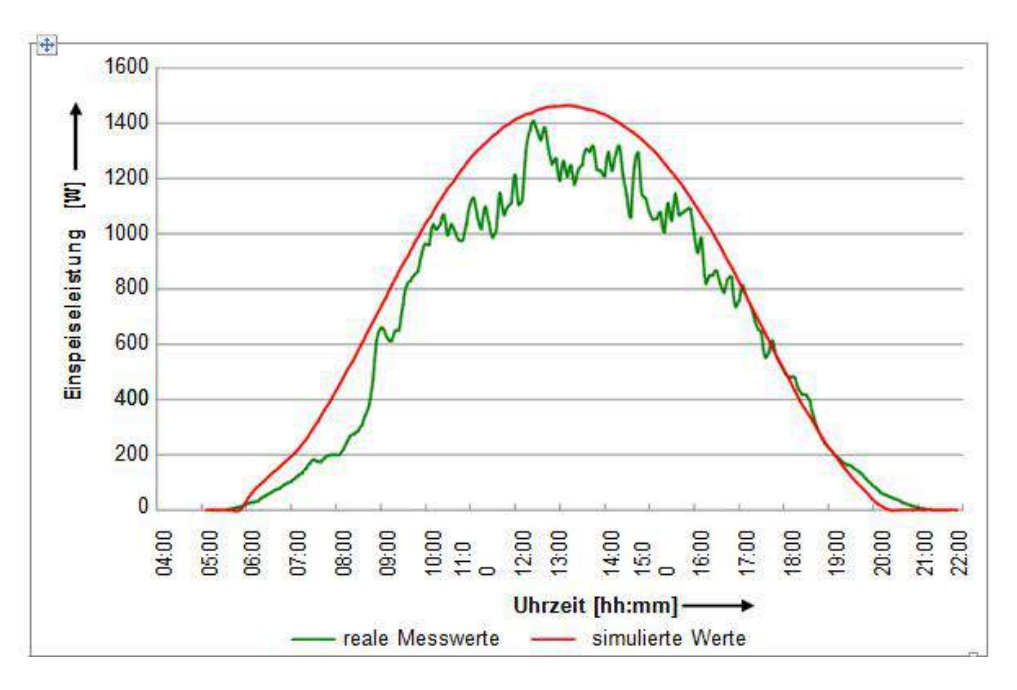

Рисунок 3.5: Сравнение реального среднего профиля на месяц август с симулируемым профилем

Максимальные величины обоих графиков отличаются чуть более чем 50 Вт. В целом симулируемая фотогальваническая энергетическая установка отдает большее количество энергии чем в реальной жизни.

3.3.2 Максимальные индивидуальные профиля для месяцев

Верификация модели для имитации максимальных ежемесячных профилей для фотогальванических энергетических установок проводилось примерно на 02.06.2011, так как оценка измерительных протоколов показывала на этот день, по сравнению с другими, особенно высокие излучения. При этом рисунок 3.6 представляет снова сравнение между измерительной величиной и результатами имитации. Выделяется особенно большое отклонение между 06:00 ч. и 09:00 ч. и более маленькое вечером между 18:30 ч. и 20:00 ч.

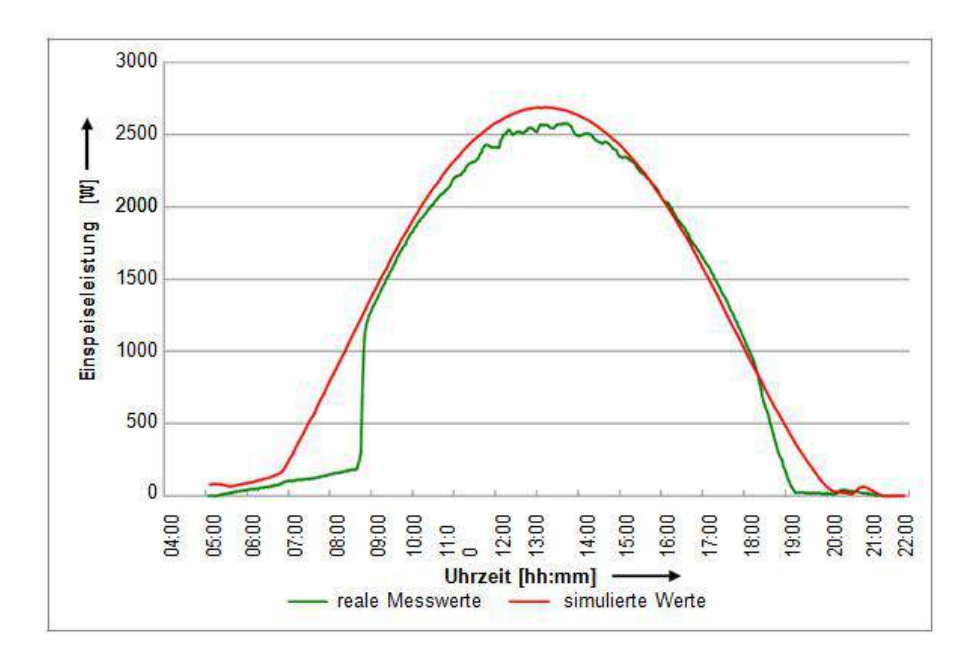

Рисунок 3.6: Сравнение реального профиля с 02.06.2011 с симулируемым профилем для фотогальванической энергетической установки

Разница максимальных величин обоих графиков составляет более чем 100 Вт. Однако, эта разница оценивается незначительно, так как она составляет только 4% по отношению к максимальной производительности 2,88 кВт. Очень большая точность достигает средствами Excel в периоды 09:00 ч. до 11:00 ч. и 15:00 ч. до 18:30 ч., так как оба графика расположены друг над другом В целом точность симулируемого максимального ежемесячного профиля выше чем среднего профиля.